SAP Solution Manager – Test Workbench

Testing of SAP-centric Solutions

Application Lifecycle Management Active Global Support (AGS) SAP AG

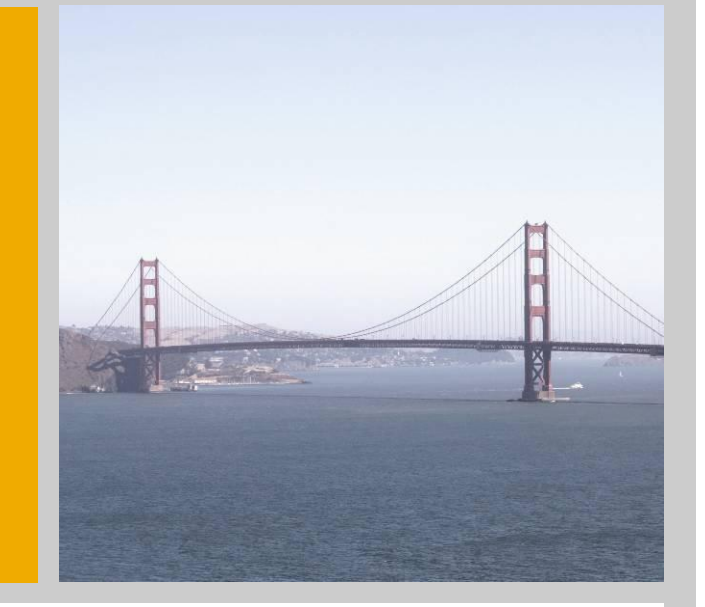

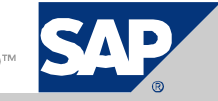

# E2E Integration Testing of SAP Solutions Test Process embedded in the SAP Application Lifecycle

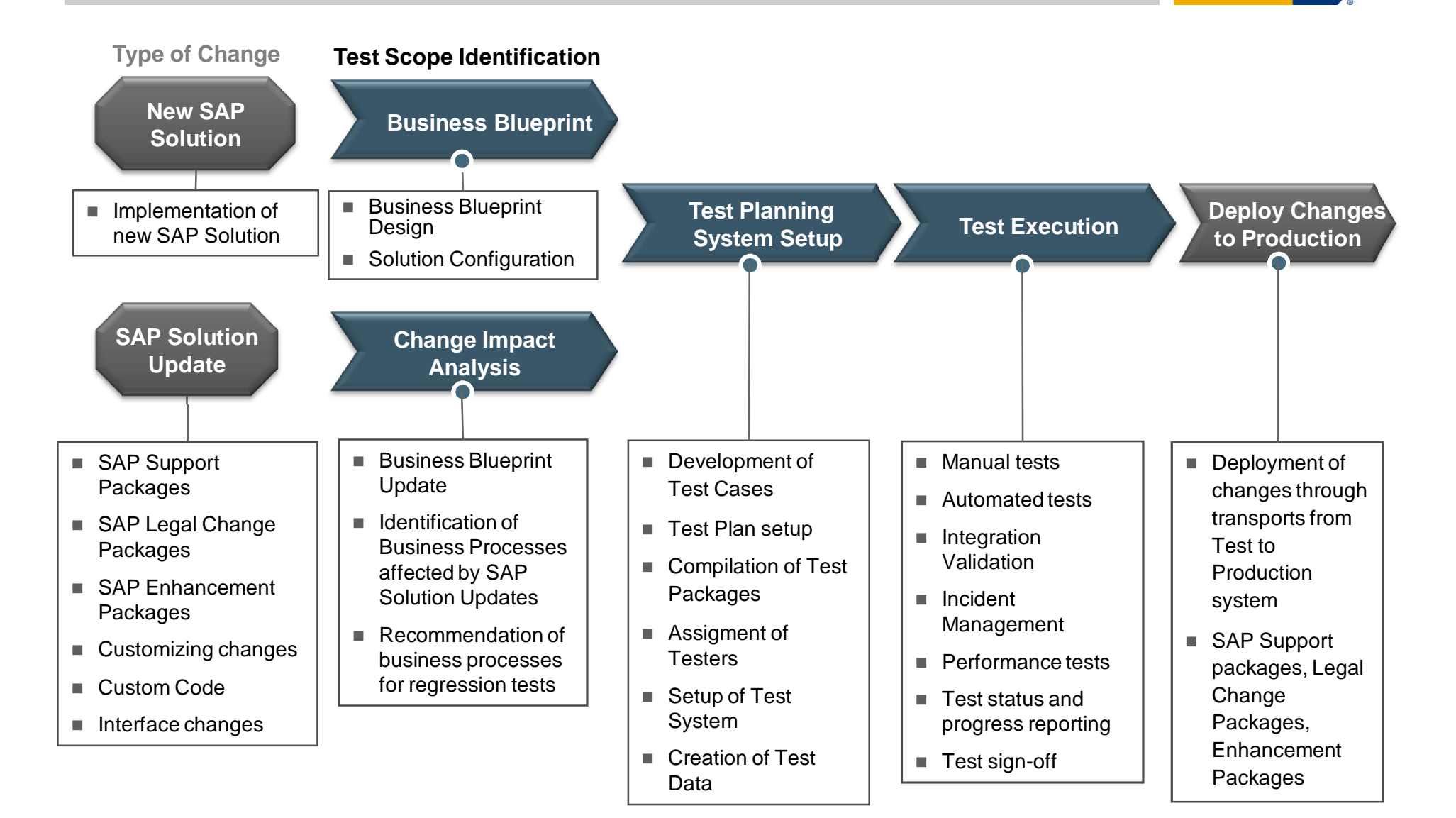

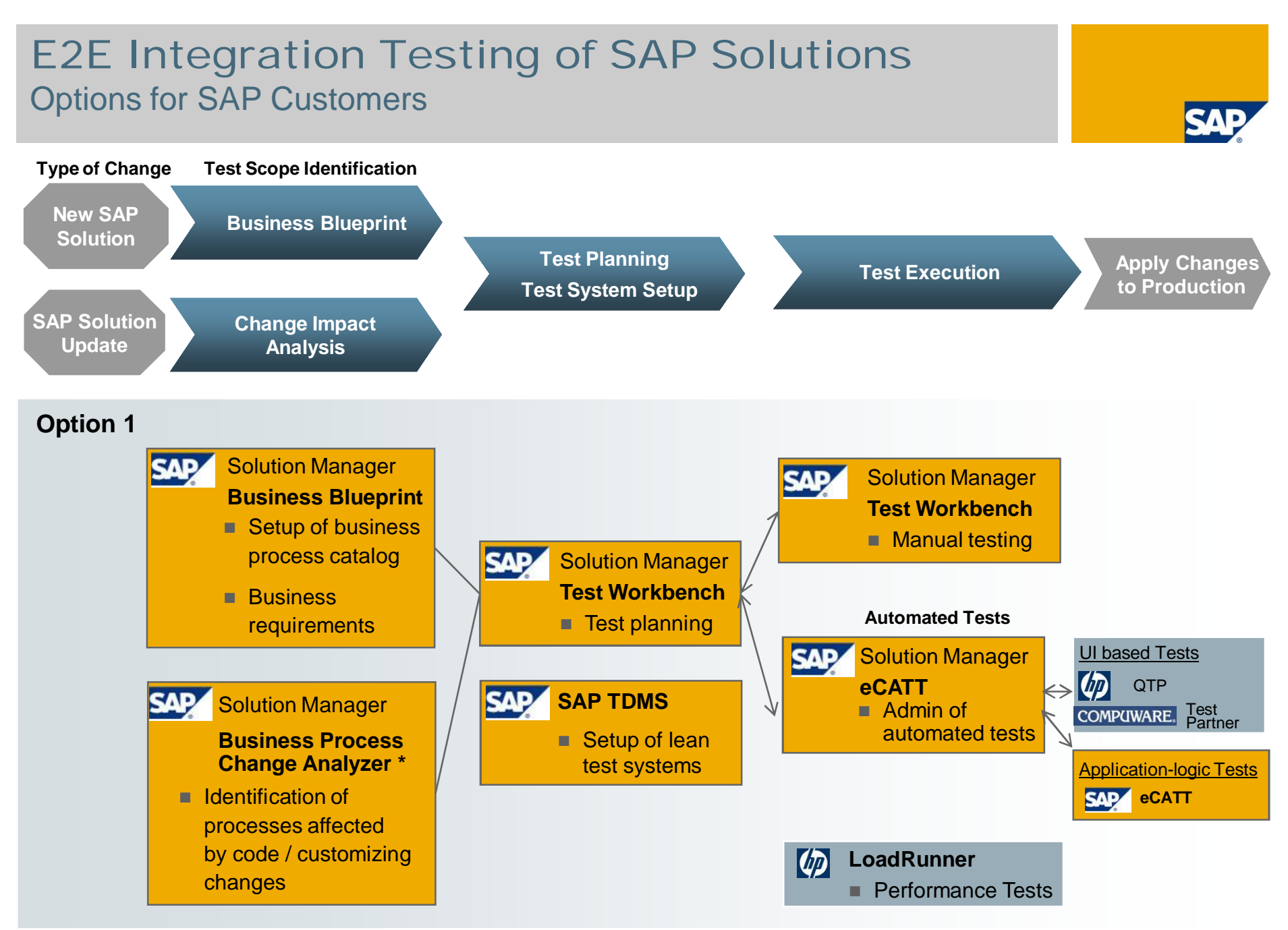

\* Availability with SAP Solution Manager 7.0 EhP1

# Test Planning, Execution and Reporting

#### **Test Planning**

#### **Business Blueprint with assigned Test Cases Generate Test Plans and Packages Assign Tester to Test Package**

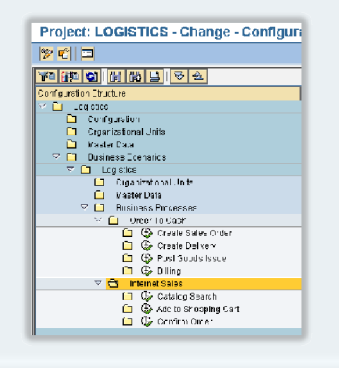

#### $\sqrt{9 - \text{er}^2 \text{ an}}$

for Solution Update

creation of missing test cases

Sign-Off of Test Scope

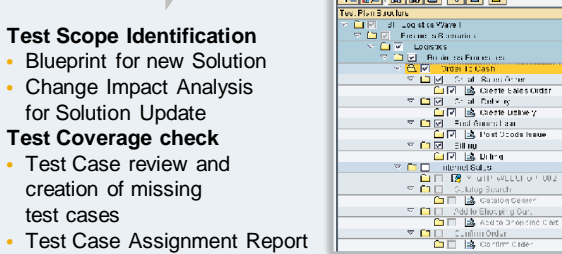

## **for selected Test Cases**

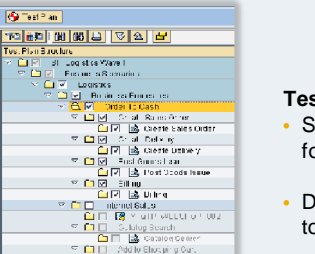

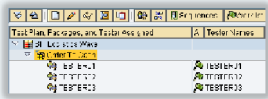

#### **Test Planning** • Select Test Cases for specific Phases (Test Plan)

- Distribute Test Cases to Testers (Test Package)
- Define Test Workflow ( Sequences )

#### **Test Execution**

#### **Tester Worklist to start manual and automated Tests Integrated Service Desk**

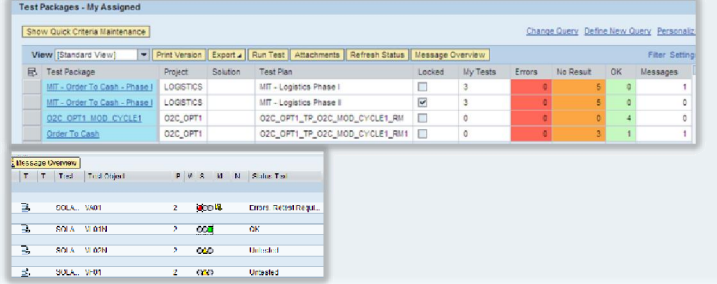

#### **Key Capabilities**

- Predefined Test Systems
- E-Mail notification via Workflow
- Status and Result Documentation

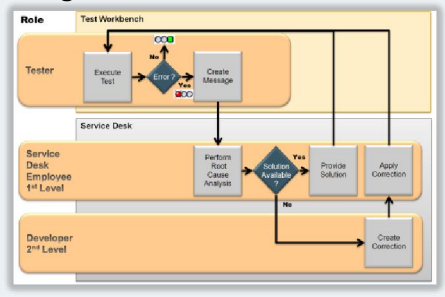

#### **Test Reporting**

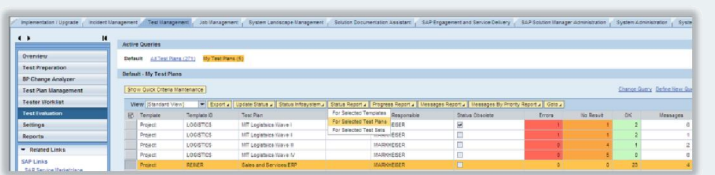

- Role based Capabilities:
- Status Reporting (Realtime & BI)
	- Messages Reporting (Realtime & BI)
	- Test Progress (BI)

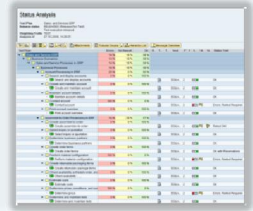

#### **Status Analysis Status Progress**

![](_page_3_Figure_31.jpeg)

# Test Workbench - Test Planning Quick Access via Test Management Work Center

![](_page_4_Picture_1.jpeg)

- **Intuitive navigation to access Test Plan and Test Packages and related features**
- Standard Queries All Test Plans / My Test Plans to list all or only own Test Plans
- Users can create their own queries can be defined based on various selection criteria

![](_page_4_Picture_25.jpeg)

# Test Workbench - Test Planning Challenges in Test Planning

![](_page_5_Picture_1.jpeg)

![](_page_5_Figure_2.jpeg)

**D. F.I. G. Sales Order Procession 82B in ERP E-Commerce.** 

#### Challenges:

- **High volume of Processes and Test Cases to be managed**
- **Different variants of same Business Process may need to be reflected in Test Planning**
- **Different Type of Tests may require different Test Case selection**
	- Unit Test
	- Integration Test
	- Regression Test
	- Automated Test
		- …
- **How to find the right Test Cases for Test to be planned ?**

#### SAP Approach:

- **Classification of Business Processes and Test Cases via Attributes**
- **These Attributes can be used in Test Case selection when generating Test Plans**
- **Business Process Change Analyzer\* which allows automated risk based Test Plan Generation**

# Test Workbench - Test Planning 4 Options to generate Test Plans

![](_page_6_Picture_1.jpeg)

![](_page_6_Picture_241.jpeg)

#### **Individual selection** of nd be ss Structure

## **1. Manual Selection 2. Business Process Attribute Filter**

![](_page_6_Picture_242.jpeg)

#### Allows to filter Test Cases based on **Business Process Attributes** like

• Status

**Benefit:**

**processing**

- Team Members
- **Keywords**
- SAP/Customer **Attributes**

**Useful for high volume**

TestCse Typ Search Terms Priority Test Document Status

Filter Test Cases

 $EE$ Text  $\Box$ CATT

#### **3. Test Case Attribute Filter** Allows to **filter on Test Cases Attributes** like:

- Test Case Type
- Search Terms
- **Priority**
- **Status**
- assigned to the individual Test Case

#### **Benefit: Useful for high volume processing**

#### **4. Business Process Change Analyzer \***Evaluate Transpotions / TROMe / Testogene

![](_page_6_Picture_243.jpeg)

**Automated selection** of Test Cases based on Change Impact Analysis performed with the Business Process Change Analyzer

**Benefit: Less Test Planning effort, Reduced Risk**

### **Benefits:**

eCATT Test Configuration External Application Function Module Test Manual Test Case Test Document

 Provides flexibility and efficiency regarding Test Planning for different Test Types: Unit Test, Module, Process and Scenario Integration Tests / Manual and Automated Tests / Ad-hoc Test based on business criteria or Change Impact Analysis

# Test Workbench - Test Planning Workflow support for Test Execution via Test Sequences

![](_page_7_Figure_1.jpeg)

![](_page_7_Figure_2.jpeg)

Example: As soon Test Case 1 has been processed successfully by Tester 1, Tester 2 will be notified by E-Mail that Test Case 2 is ready to be tested

### **Benefit:**

Less coordination effort during complex scenario tests and accelerated test execution

# Test Workbench - Test Execution Test workflow with Sequences

![](_page_8_Picture_1.jpeg)

 $\pm$   $\pm$ 

#### **Tester 1 Worklist of Tester 1 on assigned Test Package** @ Test Run Test Package "Order To Cash" **748000BMB0000BD05** Ø. Test Run Test Package "Order To Cash" GEBFAVNECO Ortomet Avenue Center Perform Test Test Plan MIT Logistsics Wave I<br>Test Package Order To Cash<br>Analysis of 27.82008, 10:54:58<br>Release status RELEASED (Released for Test)<br>Release status Test execution released **D** Text Ready to Test Tester Complete name UserTipe (D <sup>n a</sup> Number TestEnded Run Test Case Te Test Test Test Object Prio Wei Stat Me No Status Value Status Create Sales Orde Tester 1 **Business Partner**  $801$ B SOLARGEN VAD1 2 NOT\_TESTED Untest v Tester 1  $\frac{1}{2}$  $\infty$  $\infty$ NOT\_TESTED Undest Create Delivery Tester 2 Tester 2 System User Post Goods Issue NOT TESTED network Tester 2 Tester 2 **Business Partner** SOLARGEN VL02N OOC! Billing System User SOLARGEN, YED1 NOT\_TESTEI Untest Tester 3 Tester 3  $\infty$  $\mathbf{q} \rightarrow \mathbf{p}$  $\overline{+}$ 305  $b$  | CXE (2) 100  $\tau$  | usaitois | INS **Test 1 set to Status 'OK'Worklist of Tester 2 after Tester 1 is finished Tester 2** Test Run Test Package "Order To Cash"  $\bullet$ **VISIO001BMM10000155105** Test Run Test Package "Order To Cash" GBB FAV % Bitliff @ Qitachments 20010300 Ontries **E-Mail notification** Perform Test Test Plan<br>Test Package Critier To Cash<br>Analysis of 27.08.2008, 13.12.07<br>Release status RELEASED (Released for Test)  $\begin{picture}(180,10) \put(0,0){\line(1,0){10}} \put(10,0){\line(1,0){10}} \put(10,0){\line(1,0){10}} \put(10,0){\line(1,0){10}} \put(10,0){\line(1,0){10}} \put(10,0){\line(1,0){10}} \put(10,0){\line(1,0){10}} \put(10,0){\line(1,0){10}} \put(10,0){\line(1,0){10}} \put(10,0){\line(1,0){10}} \put(10,0){\line(1,0){10}} \put(10,0){\line($ Depteractorited in cottom CERROS anded - Massage (HDA) Message Test execution released omplete name User Type D Thumber Test Ended R Test Test Test Test Object Prio Weil Stat Me No Status Value Status Description<br>Tester 1 Business PariSO 1 1 3 <u>2CLARGEN (MO1</u> 2 COD <mark>19</mark> TEST\_CK OK<br>Tester 2 9/norm User 2 1 3 B Text eady to Test Tester Create Sales Orde Tester 1 Tester 1 ● Test Coordinator [Test.Coordinator@sap.com]<br>● Tester 2 From: Sent: Mi 27.08.2008 11:24 Tester 2 System User Create Delivery  $\blacktriangledown$ Tester 2  $\pi_{\alpha}$ Pest Coods Issu Business Pa NOT\_TESTED Untested Tester 2 SOLARCEN / VLO2N  $\infty$ ester 2 Subject Predepessor test in system OC(100) ended Billing System User SOLARGEN + VE01 NOT TESTEI Untested Message | T Predecessor test in system CCE(100) ended pdf (6 KB)  $\mathcal{R}$  ,  $\mathcal{R}$ 5437  $\frac{1}{2}$  CXE (2) 100  $\tau$  | usaitox | INS

# Test Workbench - Test Planning Release Status Schema for Test Plans

![](_page_9_Picture_1.jpeg)

Simplified example to highlight the benefit of Release Status Schema for test plans

![](_page_9_Figure_3.jpeg)

## **Benefit:**

Allows phased approach with Q-Gates and Sign Off with electronic signature to meet legal requirements

# Test Workbench - Test Execution Test Management Work Center: Tester Worklist

![](_page_10_Picture_1.jpeg)

- **Tester Worklist Quick Access to your Test Packages and related features**
- **For the Tester all assigned Test Packages appear directly in the Work Center**
- Standard Queries My Released, My Assigned and My Protected available
- Useful information about Test Status, Release Status of Test Plan and corresponding messages listed

![](_page_10_Picture_31.jpeg)

# Test Workbench - Test Execution Tester Worklist: Entry point to execute manual and automated Tests

![](_page_11_Picture_70.jpeg)

### **Benefit:**

- Direct access to the Test Cases
- **Direct access to relevant Transaction in Test system**
- Direct access to Test Result Documentation: Set Status, Create Test Note, Create Defect Message if needed
- Access to results data of predecessor test which may be needed for current test

# Test Workbench - Test Execution Documentation of Test Results

![](_page_12_Picture_1.jpeg)

![](_page_12_Picture_3.jpeg)

# **1. Status Maintenance 2. Test Note: Document Test Results incl. Test Data and Screenshot**

![](_page_12_Picture_5.jpeg)

### **Benefit:**

- **Transparency and Traceability about Test Results**
- **Meet legal requirements via Digital Signature**
- **Test Case Description can be used as template for Test Note**
- Test Note can be used to handover Result Data to be used for subsequent Tests

![](_page_13_Figure_0.jpeg)

# Test Workbench - Test Execution Integration with Service Desk

![](_page_14_Figure_1.jpeg)

## **Benefit:**

- Allows you to use similar support processes already established for other support areas
- Smooth collaboration between different parties e.g. Tester, Service Desk (1<sup>st</sup> level), Developer (2<sup>nd</sup> level)
- Allows to Report on test related messages and their status within Test Workbench
- Enhanced traceability regarding Test Errors and efficient follow-up

# Test Workbench - Test Execution Automated Testing integrated into Test Workbench

![](_page_15_Picture_1.jpeg)

## **Automated tests are seemlessly integrated into Test Workbench**

### **Benefits**

- **Test planning for manual and automated test cases within same environment**
- **Test execution for manual and automated test cases via Work Center "Test Management"**
- **Test reporting for all types of tests within single environment**

![](_page_15_Figure_7.jpeg)

# Test Execution eCATT Test Automation

![](_page_16_Picture_1.jpeg)

#### **Test Automation of SAP Business Processes via eCATT**

![](_page_16_Figure_3.jpeg)

## **Strengths**

- **Testing of complex business process scenarios like Order-to-Cash and Procure-to-Pay**
- Advanced functionality to test backend business logic (function modules, SOA services, test result verification at SAP table / database level, …)
- Central definition via SAP Test Workbench combined with execution in distributed systems
- Central repository for test data

# Invista

![](_page_17_Picture_1.jpeg)

![](_page_17_Picture_2.jpeg)

![](_page_17_Picture_3.jpeg)

- $\rightarrow$  Saving 45 days or approx. 90% !!!
	- No key user involved in this test!
	- Detection of errors in business critical processes
	- Detection of errors in printing program

"With our eCATT scripts, the involvement of key users in the Support Package upgrade test could be entirely avoided."

Lothar Hafner, INVISTA Cluster Lead

![](_page_17_Picture_10.jpeg)

automated testing

"The test automation gives us security: if the scripts run without any errors we can be sure that our business critical processes run properly and we can minimize the risk."

Lothar Hafner, INVISTA Cluster Lead

"With the help of the structures within the SAP Test Workbench we were able to train the employees of the application provider along our business processes and to assess the quality of their progress. The saving effect was enormous, however, difficult to quantify.

Lothar Hafner, INVISTA Cluster Lead

![](_page_17_Picture_16.jpeg)

# Test Execution Automated Tests for non-SAPGUI using eCATT & HP QTP

Test<sup>\*</sup>

Action 1

SAP E-Commerce B2C:

**Red** query

Roduct Details

Roduct Details\_2

Go To Checkout

JGo

## **Test Design**

#### Change Test Script: Z\_QTP\_WEBSHOP (1) 夕竹 2 Script (中国40千 品写量) Z\_OTP\_WEBSHOP **Test Script** Version Title QTP eCATT Integration Demo with SAP CRM Webshop Attributes General Data Versioning Data Extras Restrictions **Header Data** QTP eCATT Integration Demo with SAP CRM Webshop Title **External Tool** QuickTest Professional ۳İ **STMP** Package  $\vert$ B Person Responsible MARKHEISER Type CRM Customer Relationship Management Component<sup>-</sup>

#### Launch eCATT and call HP QTP Record non-SAPGUI application via HP QTP + save script within eCATT

![](_page_18_Picture_4.jpeg)

## **Test Execution**

Work Center "Test Management"  $\rightarrow$  User executes assigned Tester Worklist

![](_page_18_Picture_7.jpeg)

 Test Worklist: Execution of eCATT Test Configuration

- eCATT executes HP QTP script
- **QTP** scripts executes non-SAPGUI application
- eCATT & QTP Test logs

#### Test Workbench: Test result reporting

My Favorites

0 Product(s) in<br>My Favorites

Shopping<br>Basket

0 Product(s) in the Shopping

Basket

- Manual tests
- Automated eCATT / HP QTP tests

#### **Status Analysis**

 $\sim$ 

![](_page_18_Picture_248.jpeg)

# Test Workbench - Test Reporting Integrated Reporting for Test Results, Test Progress and Messages

![](_page_19_Picture_1.jpeg)

![](_page_20_Figure_0.jpeg)

# Test Workbench - Test Reporting Test Evaluation – Overview and access to several Reporting features

- Provides an overview on Test Status and related Messages
- Standard Queries All Test Plans / My Test Plans to list all or only own Test Plans
- User specific queries can be defined based on various selection criteria
- Allows to drill down to further details based on selected Project, Solution or Test Plan

![](_page_21_Picture_30.jpeg)

# Test Workbench - Test Reporting Capabilities supporting Test Preparation and Planning

## Goal

Check test case coverage for your Business Processes to support Sign-Off for Test Scope and Test Planning

## Scope

- Reports assignment of Test Cases to process structure and potential gaps
- List of Test Cases without assignment to Test Plans or Test Packages
- Various selection criteria and filter available
	- Priority
	- Keywords
	- **…**

## **Benefits**

• Transparency during Test Scope Definition and Test Planning is key for reliable test results

![](_page_22_Picture_114.jpeg)

![](_page_22_Figure_13.jpeg)

![](_page_22_Picture_14.jpeg)

# Test Workbench - Test Reporting Status Info System

## Goal

Check test status for current test phase and status of related messages Provide aggregated as well as detailed information

## Scope

- Provide the latest test relevant information:
	- Test Status , Result Documentation
	- Defect Messages with Status and Priority
- Central entry point via Work Center Test Evaluation for selected
	- Template (Project / Solution)
	- Test Plan
- Aggregated views on different levels:
	- Template Structure (Project / Solution)
	- Test Plan, Test Packages

with the possibility to drill down to the single Test Cases

## **Benefit**

Provides efficient and flexible way to get a snapshot about running or completed Test activities and related Messages. Decision support for Test Sign-Off

![](_page_23_Picture_103.jpeg)

![](_page_23_Picture_104.jpeg)

![](_page_23_Picture_18.jpeg)

# Test Workbench - Test Reporting Visualized Test Status Reporting based on SAP BI

## Goal

Provide state-of-the-art reporting - intuitive, flexible and extendable

## Scope

- Enable several to report earlier tests and visualize the test progress
- Complementation to the Status Info System
- Implemented Reports:
	- Test status over time
	- Test execution status and messages
	- Messages by Priority and Status
- Easy setup: no BI expertise necessary for standard reports
- Customer individual reports / dash boards can be built

## **Benefit**

Provides efficient and flexible way to a visualize day to day Test Status and progress, Messages

![](_page_24_Figure_14.jpeg)

# Test Workbench - Test Reporting Test Report - Documenting Test Coverage and Results

## Goal

Meet legal requirement regarding Test Documentation

## Scope

Provide all test related information in

#### one document:

- Project / Solution
- Test Plan Responsible Person
- Test Plan Overall Results Status Percentage and absolute view
- Related Messages
- System(s) under Test
- Involved Processes
- Keywords
- Tester assignment
- Test Case Description incl. attributes
- Status history per Test Case
- …

## **Benefit**

Efficient solution to get prepared for external audits.

![](_page_25_Picture_19.jpeg)

![](_page_25_Picture_20.jpeg)

# E.ON IS GmbH

"The integrated functions of SAP Solution Manager have enabled us to streamline and accelerate our test processes and thereby significantly increase test management efficiency in our upgrade projects to SAP ERP 6.0." Bernd-Matthias Seele, Project Manager, E.ON IS

**E.ON IS GMBH** 

**IT Provider and Full Service Provider optimizes its** test organization with SAP<sup>®</sup> Solution Manager

> "Our employees were able to use the test functions after only one hour of training. This has contributed to a high level of acceptance among employees from the user departments."

Bernd-Matthias Seele, Project Manager, E.ON IS

![](_page_26_Picture_7.jpeg)

# Südwestfalen Energie und Wasser AG

![](_page_27_Picture_1.jpeg)

"With SAP Solution Manager we can test system adjustments far more quickly than we used to be able to. Test distribution, performance, checking, and validation are also a lot more transparent now."

Detlev Voss, Test Manager, Südwestfalen Energie und Wasser AG

### **Benefits**

- Extensive overview of functions, interfaces, and whole IT solution landscape provides a sound foundation for decisions
- Modeled structures can be reused in future IT projects
- Standardized documentation serves as a basis for audits
- New test management system simplifies and shortens testing process
- Basis is established for automated tests
- Ease of use promotes employee buy-in
- Good work results were obtained with little training effort